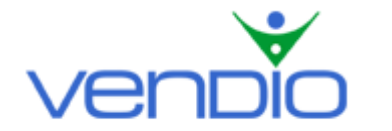

# **Vendio CSV Import – User's Guide**

Last updated: 11/07/05.

You can import your items into Vendio's Sales Manager Inventory Edition in four simple steps.

### **Step One: Download the Vendio Template**

The Vendio Template is a Comma Separated Value (CSV) file that contains the titles of the columns that can be imported to Vendio. You should download this template and then fill it with data, as explained in Step Two.

#### **Step Two: Fill the Template with Data**

Once you have downloaded the template, you must fill it with data about your items. You can use any spreadsheet program that supports the CSV format (for example Microsoft Excel). Please refer to the annex at the end of this document for details about the meaning of each column.

- Do NOT change or erase the first line from the provided template (the one containing the titles of the columns) – Vendio uses these labels to know how to interpret your data.
- Required columns are marked with an asterisk in the provided template and must include data. Other columns are optional. Fill all the required columns and enter any optional data you would like to import.
- Make sure you save the file in CSV format (.csv or .txt).

### **Step Three: Upload the CSV File at Vendio**

After you have edited the template, filled it with data and saved it; you should select it for uploading to Vendio.

• The maximum size of the file to import is 15 MB (approximately 2,500 items for average sized descriptions). If your file exceeds this size, you should go back to Step Two and split the data across two or more files. Note that in this case each of the files needs to contain the header line with the titles of the columns.

#### **Step Four: Fine Tune and Import**

You can tune how your items are created from the data in the CSV file. Please refer to the annex at the end of this document for more details about the import.

- By default, each item is imported in the folder you specified in column 'Folder'. You may also override this entry and import all items in the same folder. Note: Sales Manager Inventory Edition accepts maximum 2,000 items per folder – if you have more than 2,000 items in your file, you should either specify the folder per item or split the data into multiple files as explained in Step Three.
- **Click 'Import' to import your items to Vendio**. Depending on the file size, this process can take from a few minutes to one hour. You can check the page from time to time to see the status of the import.

## **ANNEX: Vendio Columns and Details about the Import**

The following table describes the columns that are supported for import into Vendio Sales Manager Inventory Edition and the restrictions for each one (if applicable). Files with incomplete data for required entries will fail to upload. Any non-required values missing for an item in the CSV file will be left blank for the imported item.

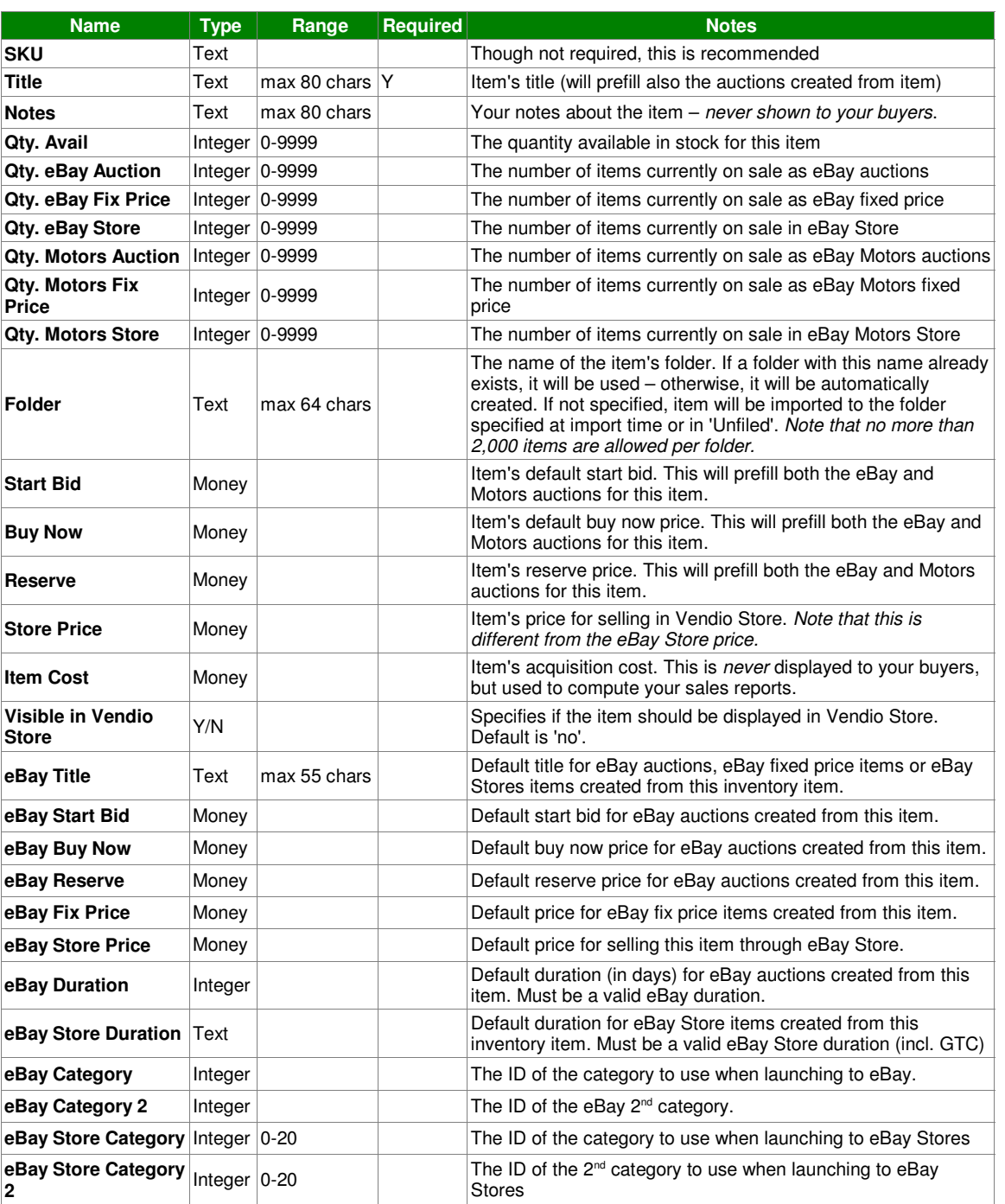

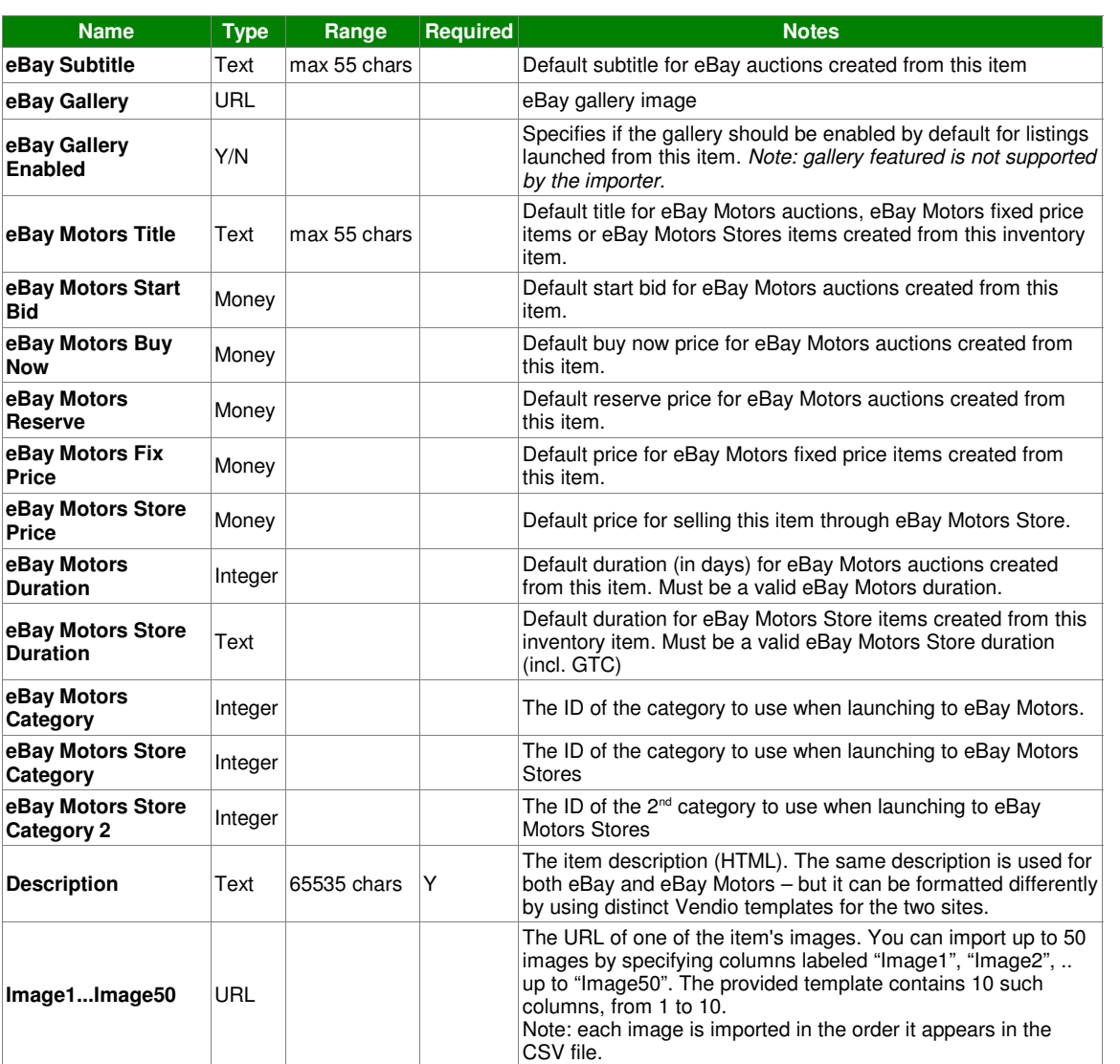

Last updated: 11/07/05.